# **Sequences**

Sonali Arora <sup>∗</sup>

27-28 February 2014

# **Contents**

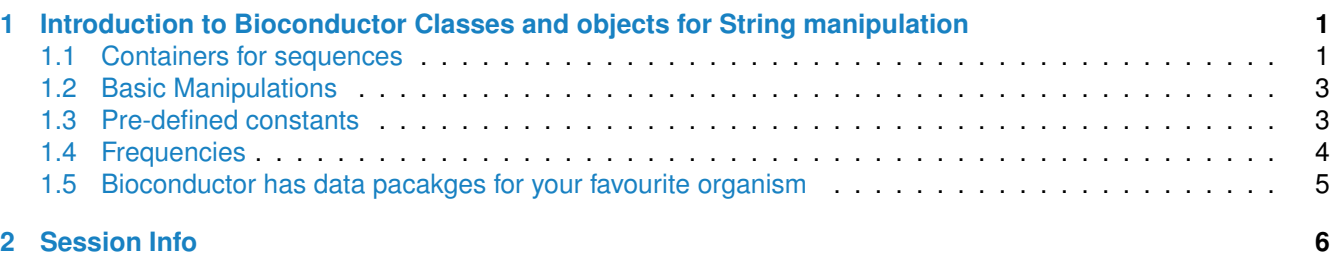

# <span id="page-0-0"></span>**1 Introduction to Bioconductor Classes and objects for String manipulation**

Aim of this section

- get familiar with various containers for sequences
- read and display sequences from a FASTA file
- simple manipulations on sequences stores in a FASTA file such as reverse(), reverseComplement(), translate()
- calculate gc content

```
library(Biostrings)
library(ShortRead)
```
# <span id="page-0-1"></span>**1.1 Containers for sequences**

Bioconductor has various classes for storing sequences. You can find out the possible containers using:

```
showMethods(complement)
```

```
## Function: complement (package Biostrings)
## x="DNAString"
## x="DNAStringSet"
## x="MaskedDNAString"
## x="MaskedRNAString"
```

```
∗sarora@fhcrc.org
```
## x="RNAString" ## x="RNAStringSet" ## x="XStringViews"

#### A quick example for each of them is:

```
b <- BString("I store any set of characters!" )
d <- DNAString("GCATAT-TAC") # Creates DNAString object.
r <- RNAString("GCAUAU-UAC") # Creates RNAString object.
r <- RNAString(d) # Converts d into RNAString object.
p <- AAString("HCWYHH")
```
Lets look at how you can use these on a daily basis:

# making the output more understandable.

You're studying Breast Cancer genes -BRCA1 and BRCA2 - Inherited mutations in BRCA1 and BRCA2, confer increased lifetime risk of developing breast or ovarian cancer

We want to do the following:

For BRCA1: We can learn more about the gene at - <http://www.ncbi.nlm.nih.gov/gene/672> We can download the FASTA sequence as a file at: [http://www.ncbi.nlm.nih.gov/nuccore/NC\\_000017.11?report=fasta&from=](http://www.ncbi.nlm.nih.gov/nuccore/NC_000017.11?report=fasta&from=43032116&to=43137660&strand=true) [43032116&to=43137660&strand=true](http://www.ncbi.nlm.nih.gov/nuccore/NC_000017.11?report=fasta&from=43032116&to=43137660&strand=true)

Similarly, for BRCA2 , We can learn more about the gene at <http://www.ncbi.nlm.nih.gov/gene/675> we can get the FASTA sequence from : [http://www.ncbi.nlm.nih.gov/nuccore/NC\\_000013.11?report=fasta&from=](http://www.ncbi.nlm.nih.gov/nuccore/NC_000013.11?report=fasta&from=32302850&to=32412300) [32302850&to=32412300](http://www.ncbi.nlm.nih.gov/nuccore/NC_000013.11?report=fasta&from=32302850&to=32412300)

These files are already saved for you and you can access them using

```
fls <- list.files(system.file("extdata", package="BiocIntro"),
                  pattern =".txt",full=TRUE)
fls
## [1] "/tmp/RtmpKcoIsX/Rinst2338456f7a12/BiocIntro/extdata/brca1_cds.txt"
## [2] "/tmp/RtmpKcoIsX/Rinst2338456f7a12/BiocIntro/extdata/brca2_cds.txt"
```
So lets begin by reading them into an R session using DNAStringSet, a container for storing DNAString objects. For this we use the readFASTA from the ShortReads package in Biocondcutor. readFasta reads all FASTA-formated files stored in fls. It returns a DNAStringSet containing sequences and qualities contained in the given file. We will then use sread from the ShortRead package to create a DNAStringSet and diaply the sequence for one of the genes in a nice, user fiendly format.

```
#Approach- 1
# read in the FATSA file
seq <- readFasta(fls)
##Lets create a DNAStringSet which is a container for storing a set of DNAString
dna <- sread(seq)
#Approach-2
dna <- readDNAStringSet(fls)
# let us look at the first DNAString, brca1 stored at [1]
# This [[]] operation converts a DNAStringSet to DNAString
brca1 \leftarrow dna [[1]]
brca2 \leq - \text{dna} [2]]
```

```
# A sequence in FASTA format is represented as a series of lines, each of which
# usually do not exceed 80 characters.
successiveViews(brca1, width=rep(50,length(dna[[1]])/50+1))
## Views on a 5592-letter DNAString subject
## subject: ATGGATTTATCTGCTCTTCGCGTTGAAGAAGTACAAAAT...ACCTACCTGATACCCCAGATCCCCCACAGCCACTACTGA
## views:
## start end width
## [1] 1 50 50 [ATGGATTTATCTGCTCTTCGCGTTGAAGAAGTACAAAATGTCATTAATGC]
## [2] 51 100 50 [TATGCAGAAAATCTTAGAGTGTCCCATCTGTCTGGAGTTGATCAAGGAAC]
## [3] 101 150 50 [CTGTCTCCACAAAGTGTGACCACATATTTTGCAAATTTTGCATGCTGAAA]
## [4] 151 200 50 [CTTCTCAACCAGAAGAAAGGGCCTTCACAGTGTCCTTTATGTAAGAATGA]
## [5] 201 250 50 [TATAACCAAAAGGAGCCTACAAGAAAGTACGAGATTTAGTCAACTTGTTG]
## .... ... ... ... ... ...
## [108] 5351 5400 50 [TACAGCTGTGTGGTGCTTCTGTGGTGAAGGAGCTTTCATCATTCACCCTT]
## [109] 5401 5450 50 [GGCACAGGTGTCCACCCAATTGTGGTTGTGCAGCCAGATGCCTGGACAGA]
## [110] 5451 5500 50 [GGACAATGGCTTCCATGCAATTGGGCAGATGTGTGAGGCACCTGTGGTGA]
## [111] 5501 5550 50 [CCCGAGAGTGGGTGTTGGACAGTGTAGCACTCTACCAGTGCCAGGAGCTG]
## [112] 5551 5600 50 [GACACCTACCTGATACCCCAGATCCCCCAGAGCCACTACTGA
```
By default we show only the top 5 and last 5 in a given View. But we can set options(showHeadLines=Inf) to display everything

```
options(showHeadLines=Inf)
successiveViews(brca1, width=rep(50,length(dna[[1]])/50+1))
```
## <span id="page-2-0"></span>**1.2 Basic Manipulations**

### **Exercise:1**

a) Create the complement, the reverse and the reverse and complement sequences for brca1

```
reverse(brca1)
## 5592-letter "DNAString" instance
## seq: AGTCATCACCGACACCCCCTAGACCCCATAGTCCATCCACA...TGTAAAACATGAAGAAGTTGCGCTTCTCGTCTATTTAGGTA
complement(brca1)
## 5592-letter "DNAString" instance
```

```
## seq: TACCTAAATAGACGAGAAGCGCAACTTCTTCATGTTTTACA...TGTGGATGGACTATGGGGTCTAGGGGGTGTCGGTGATGACT
```
reverseComplement(brca1)

```
## 5592-letter "DNAString" instance
## seq: TCAGTAGTGGCTGTGGGGGATCTGGGGTATCAGGTAGGTGT...ACATTTTGTACTTCTTCAACGCGAAGAGCAGATAAATCCAT
```
#### b) Translate your random DNA sequences into proteins.

```
translate(brca1)
## 1864-letter "AAString" instance
## seq: MDLSALRVEEVQNVINAMQKILECPICLELIKEPVSTKCDH...IGQMCEAPVVTREWVLDSVALYQCQELDTYLIPQIPHSHY*
```
## <span id="page-2-1"></span>**1.3 Pre-defined constants**

Bioconductor also has some predefined constants which you can use.

DNA\_BASES

## [1] "A" "C" "G" "T" DNA\_ALPHABET ## [1] "A" "C" "G" "T" "M" "R" "W" "S" "Y" "K" "V" "H" "D" "B" "N" "-" "+" "." IUPAC\_CODE\_MAP ## A C G T M R W S Y K V H ## "A" "C" "G" "T" "AC" "AG" "AT" "CG" "CT" "GT" "ACG" "ACT" ## D B N ## "AGT" "CGT" "ACGT"

## <span id="page-3-0"></span>**1.4 Frequencies**

We can also find out various frequencies for our given GOI, lets look at brca2:

# what are the unique letter ? uniqueLetters(brca2) ## [1] "A" "C" "G" "T" alphabetFrequency(brca2) ## A C G T M R W S Y K V H D B N ## 3769 1784 1882 2822 0 0 0 0 0 0 0 0 0 0 0 0 0 0 alphabetFrequency(brca2, baseOnly=TRUE) ## A C G T other ## 3769 1784 1882 2822 0 dinucleotideFrequency(brca2) ## AA AC AG AT CA CC CG CT GA GC GG GT TA TC TG TT ## 1562 554 805 847 774 339 74 597 765 333 313 471 667 558 690 907 trinucleotideFrequency(brca2) ## AAA AAC AAG AAT ACA ACC ACG ACT AGA AGC AGG AGT ATA ATC ATG ATT CAA CAC CAG CAT CCA CCC ## 687 206 334 334 233 110 31 180 336 146 133 190 225 143 216 263 278 106 229 161 161 64 ## CCG CCT CGA CGC CGG CGT CTA CTC CTG CTT GAA GAC GAG GAT GCA GCC GCG GCT GGA GGC GGG GGT ## 12 102 22 15 12 25 116 107 184 190 369 102 122 172 146 71 12 104 152 59 36 66

#### you can also have oligonucleotideFrequency()

**Exercise:2** Can you find the GC content for BRCA1 and BRCA2? Hint: use alphabetFrequency

## GTA GTC GTG GTT TAA TAC TAG TAT TCA TCC TCG TCT TGA TGC TGG TGT TTA TTC TTG TTT ## 124 90 109 148 228 140 120 179 234 94 19 211 255 113 132 190 202 218 181 306

Solution:

```
gcContent <-
   function(x)\{alf <- alphabetFrequency(x, as.prob=TRUE)
    sum(alf[c("G","C")])
}
gcContent(brca1)
```
## [1] 0.4122 gcContent(brca2) ## [1] 0.3574

## <span id="page-4-0"></span>**1.5 Bioconductor has data pacakges for your favourite organism**

## BSgenome Data Packages

- Full genomes stored in Biostrings containers
- Currently 16 organisms supported (Human, Mouse, Worm, Yeast, etc...)
- acilities for supporting new genomes (BSgenomeForge)

**Exercise:3** a. Can you find out the gc content for chromosome 17 ( home of BRCA1) and the gc content for chromosome 13 ( home of BRCA2)

library(BSgenome.Hsapiens.UCSC.hg19)

```
gcContent(Hsapiens[["chr17"]])
## [1] 0.4363
```
gcContent(Hsapiens[["chr13"]])

## [1] 0.3198

b. Please create a plot of the GC frequencies for all the primary chromosomes Please superimpose the frequencies of BRCA1 and BRCA2 on this plot Add title , legend and appropriate labels for the axes.

```
chrs <- paste0("chr", c(1:22,"X","Y"))
data <- sapply(chrs, function(x) gcContent(Hsapiens[[x]]))
names(data) <- chrs
plot(data,
    xlab="chromosomes",ylab="gc Frequencies",
    xlim=c(1,24),col="blue")
abline(h=gcContent(Hsapiens[["chr17"]]),col="red")
abline(h=gcContent(Hsapiens[["chr13"]]),col="orange")
title(main="gc Frequecies across Human Chromosomes", col.main="blue",
     font.main=4)
legend("topleft",c("chromsomes","brca1","brca2"), cex=0.8,
  col=c("blue","red","orange"), pch=21:22, lty=1:2)
```
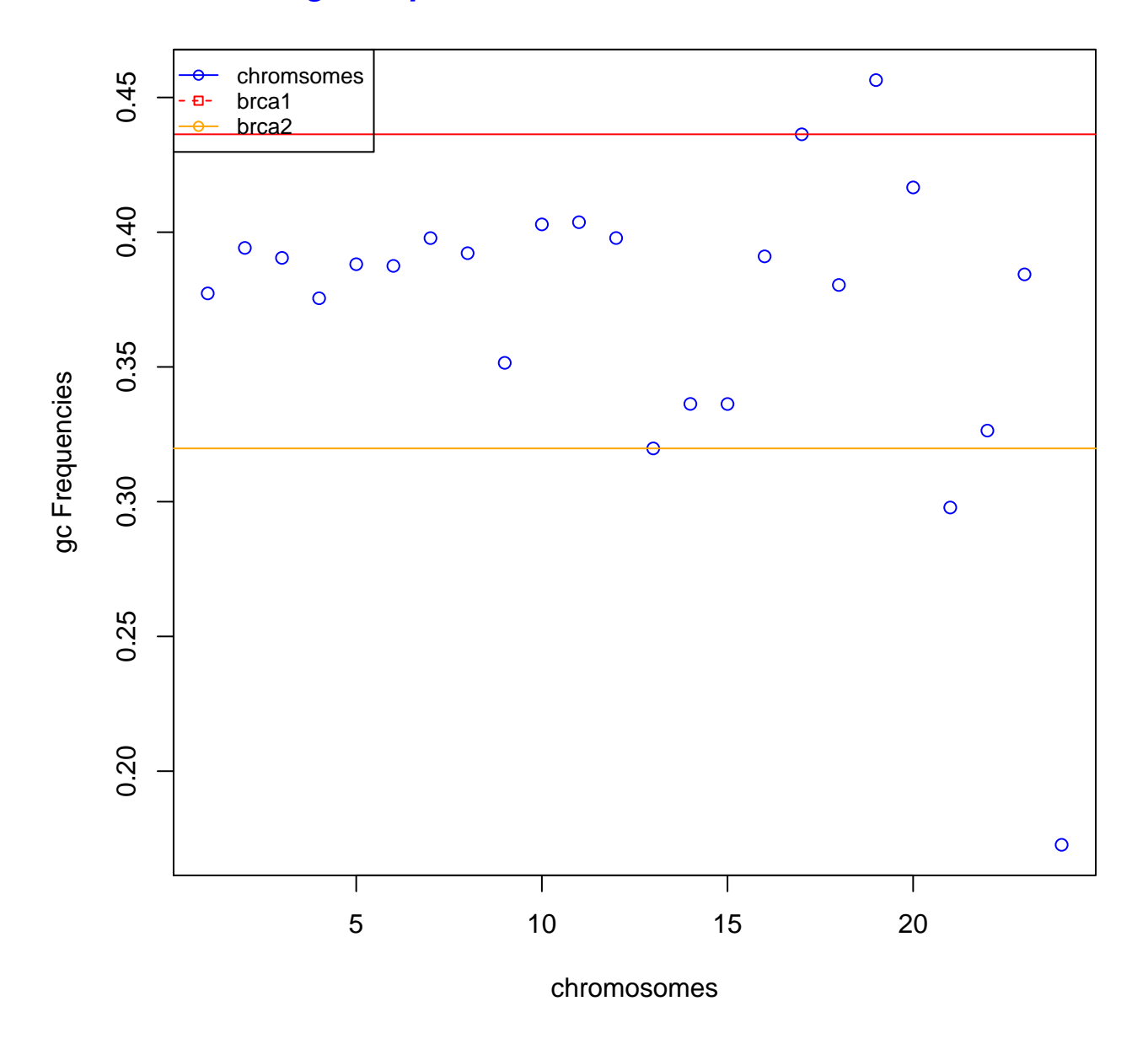

# **gc Frequecies across Human Chromosomes**

# <span id="page-5-0"></span>**2 Session Info**

Here is the output of sessionInfo on the system on which this document was compiled:

```
sessionInfo()
## R Under development (unstable) (2014-02-23 r65064)
## Platform: x86_64-unknown-linux-gnu (64-bit)
##
## locale:
```
#### Sequences 7

```
## [1] LC_CTYPE=en_US.UTF-8 LC_NUMERIC=C LC_TIME=en_US.UTF-8
## [4] LC_COLLATE=C LC_MONETARY=en_US.UTF-8 LC_MESSAGES=en_US.UTF-8
## [7] LC_PAPER=en_US.UTF-8 LC_NAME=C LC_ADDRESS=C
## [10] LC_TELEPHONE=C LC_MEASUREMENT=en_US.UTF-8 LC_IDENTIFICATION=C
##
## attached base packages:
## [1] parallel stats graphics grDevices utils datasets methods base
##
## other attached packages:
## [1] quantreg_5.05 SparseM_1.03
## [3] BiocIntro_0.0.4 rtracklayer_1.23.12
## [5] AnnotationHub_1.3.18 BSgenome.Hsapiens.UCSC.hg19_1.3.99
## [7] BSgenome_1.31.11 TxDb.Hsapiens.UCSC.hg19.knownGene_2.10.1
## [9] GenomicFeatures_1.15.7 org.Hs.eg.db_2.10.1
## [11] RSQLite_0.11.4 DBI_0.2-7
## [13] AnnotationDbi_1.25.9 Biobase_2.23.5
## [15] RNAseqData.HNRNPC.bam.chr14_0.1.6 ggplot2_0.9.3.1
## [17] VariantAnnotation_1.9.41 ShortRead_1.21.14
## [19] GenomicAlignments_0.99.24 Rsamtools_1.15.29
## [21] GenomicRanges_1.15.31 Biostrings_2.31.14
## [23] XVector_0.3.7 IRanges_1.21.32
## [25] BiocParallel_0.5.14 BiocGenerics_0.9.3
## [27] knitr_1.5
##
## loaded via a namespace (and not attached):
## [1] BBmisc_1.5 BatchJobs_1.2 BiocInstaller_1.13.3
## [4] BiocStyle_1.1.17 Category_2.29.1 GSEABase_1.25.2
## [7] MASS_7.3-29 Matrix_1.1-2 RBGL_1.39.1
## [10] RColorBrewer_1.0-5 RCurl_1.95-4.1 RJSONIO_1.0-3
## [13] Rcpp_0.11.0 XML_3.98-1.1 annotate_1.41.1
## [16] biomaRt_2.19.3 bitops_1.0-6 brew_1.0-6
## [19] codetools_0.2-8 colorspace_1.2-4 dichromat_2.0-0
## [22] digest_0.6.4 evaluate_0.5.1 fail_1.2
## [25] foreach_1.4.1 formatR_0.10 genefilter_1.45.1
## [28] graph_1.41.2 grid_3.1.0 gridSVG_1.4-0
## [31] gtable_0.1.2 highr_0.3 httpuv_1.2.3
## [34] httr_0.2 hwriter_1.3 interactiveDisplay_1.0.30
## [37] iterators_1.0.6 labeling_0.2 lattice_0.20-24
## [40] latticeExtra_0.6-26 munsell_0.4.2 plyr_1.8
## [43] proto_0.3-10 reshape2_1.2.2 rjson_0.2.13
## [46] scales_0.2.3 sendmailR_1.1-2 shiny_0.8.0.99
## [49] splines_3.1.0 stats4_3.1.0 stringr_0.6.2
## [52] survival_2.37-7 tools_3.1.0 xtable_1.7-1
## [55] zlibbioc_1.9.0
```